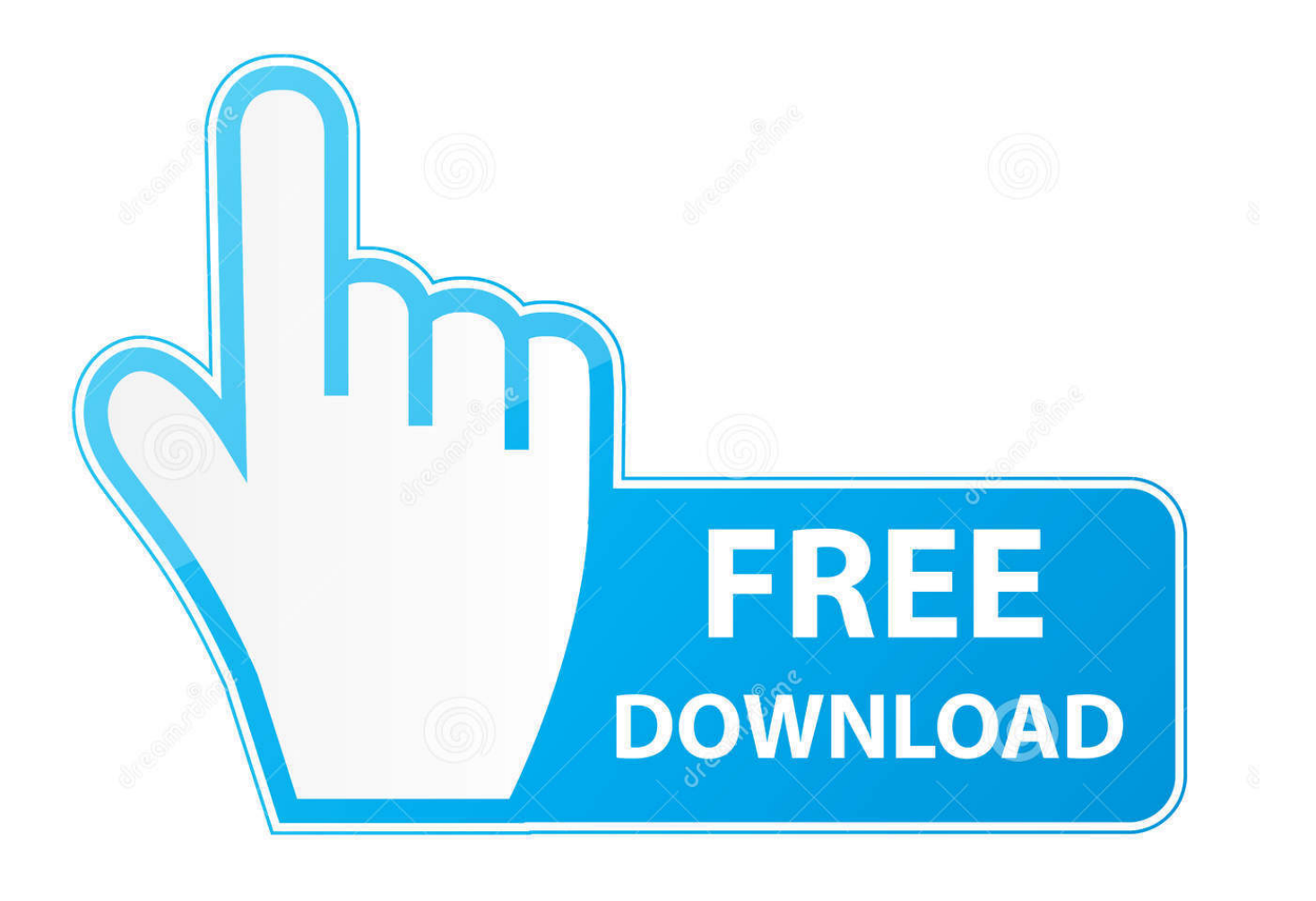

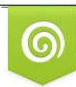

Download from Dreamstime.com previewing purposes only D 35103813 C Yulia Gapeenko | Dreamstime.com

É

[Win 7 Drivers For Mac](https://blltly.com/1vj8cm)

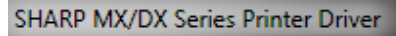

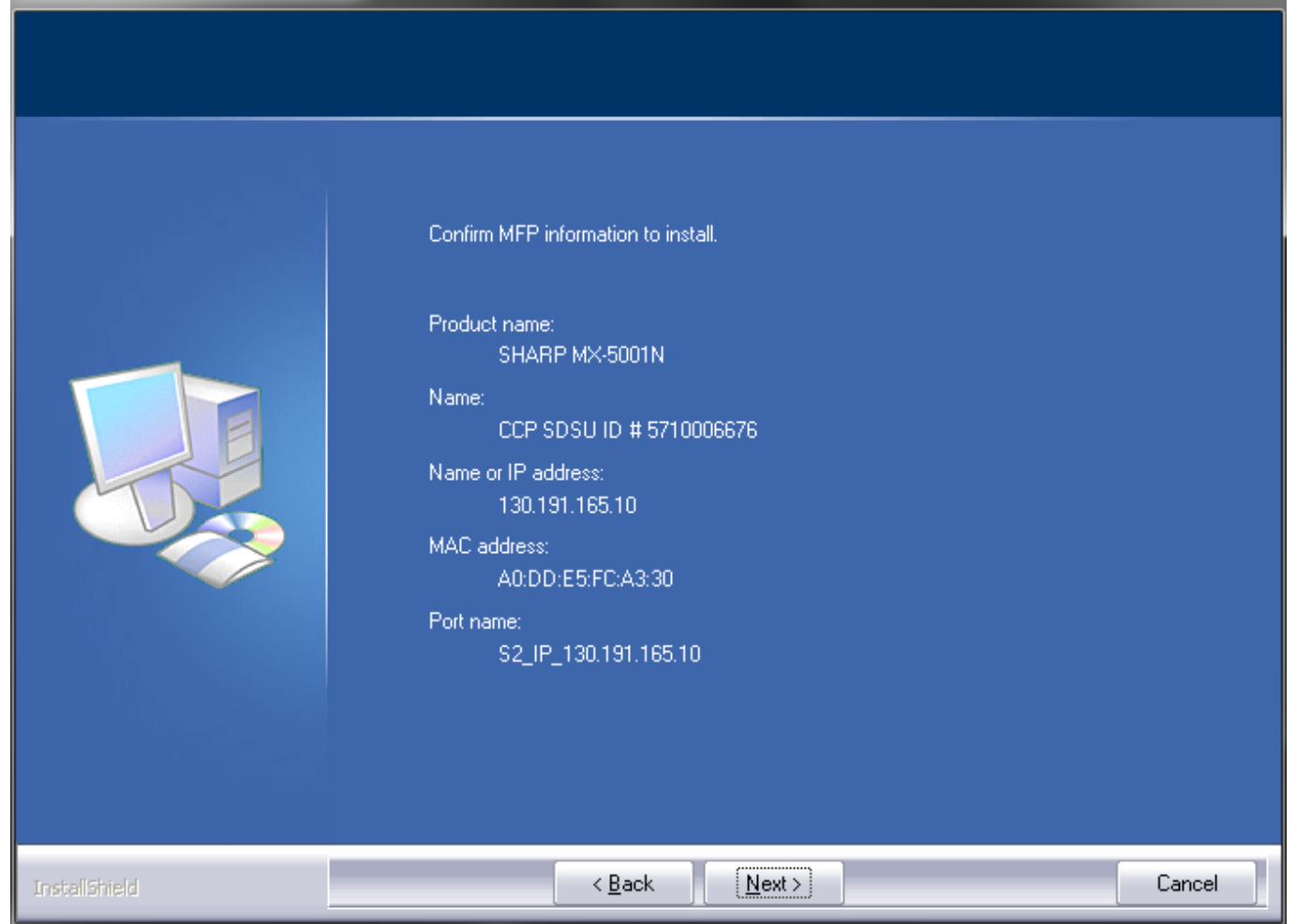

[Win 7 Drivers For Mac](https://blltly.com/1vj8cm)

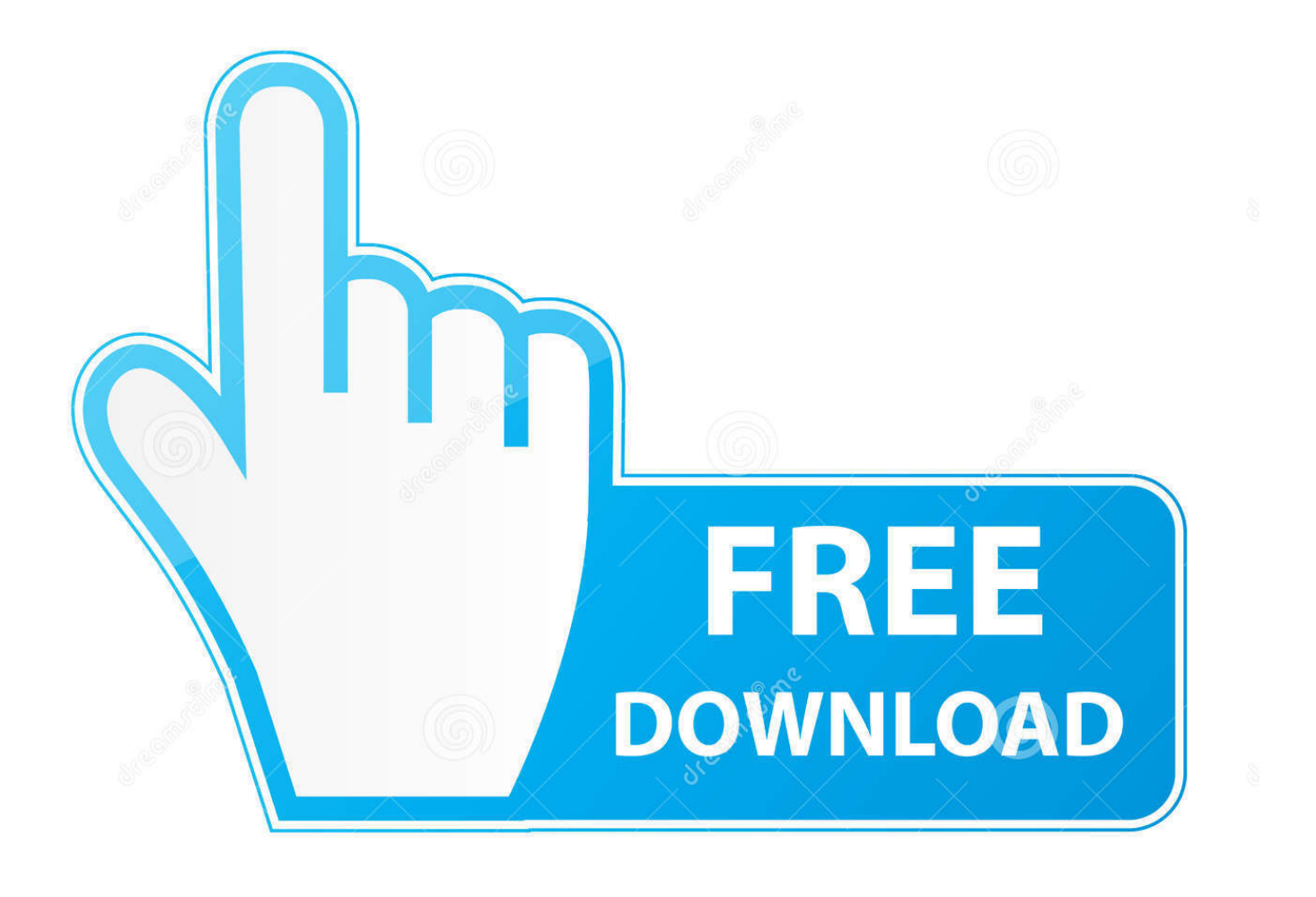

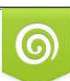

Download from Dreamstime.com or previewing purposes only D 35103813 O Yulia Gapeenko | Dreamstime.com

B

If the installer doesn't start automatically, browse the disc using Windows Explorerand double-click the setup.. Windows support software is now downloading if you're downloading to an external drive make sure there's a least 1 GB of free space because the WindowsSupport folder is around 700 MB and presumably will grow with time.

apple com/support/bootcamp If You Have Problems Installing the Device DriversIf it appears that the Boot Camp drivers weren't successfully installed, try repairing them.

## **drivers**

drivers, drivers license lyrics, drivers license, drivers license olivia rodrigo, doc rivers, drivers ed, drivers license song, drivers license renewal, drivers license olivia rodrigo lyrics, drivers ed near me, drivers update, drivers download, drivers license sözleri, drivers license chords, drivers license lyrics türkçe, drivers license lyrics olivia rodrigo, drivers license çeviri

Windows support software is now downloading if you're downloading to an external drive make sure there's a least 1 GB of free space because the WindowsSupport folder is around 700 MB and presumably will grow with time.. Another question that confuses many people is why there is a CD when buying a monitor and What this CD is designed for.. Also, Change Domain Name Servers to OpenDNS IP address servers - that should be at the router firewall rather than the OS but may be in both for some people.

## **doc rivers**

Individual drivers are in the Drivers folder on the Mac OS X installation disc To reinstall a specific driver:1 Insert your Mac OS X installation disc.. If nothing appears to be happening, there may be a hidden window that you mustrespond to.. exe file in the Boot Camp directory 4 Click Repair and follow the onscreen instructions.. 2 Quit AutoRun if it opens 3 Using Windows Explorer, locate the driver that you want to reinstall.

## **drivers update**

You may be using the defaults your ISP uses, save those if you want, and try these:208.. Download Software The CP210x Manufacturing DLL and Runtime DLL have been updated and must be used with v6.. If the installer doesn't start automatically, browse the disc using Windows Explorerand double-click the setup.. However, some monitors with advanced performance, such as Samsung 3D monitors or EIZO professional monitors, require drivers to run smoothly.. 2-5 2, 6 0/7 0 and 2013 Support for older versions of Windows Desktop NOTE: Microsoft have ended support for certifying XP and VISTA through their WHCK test program. e10c415e6f